## ПІРИЈАВЛЫІВАЊЕ НА GOOGLE **HAJIOT K YYIKOHKIITY**

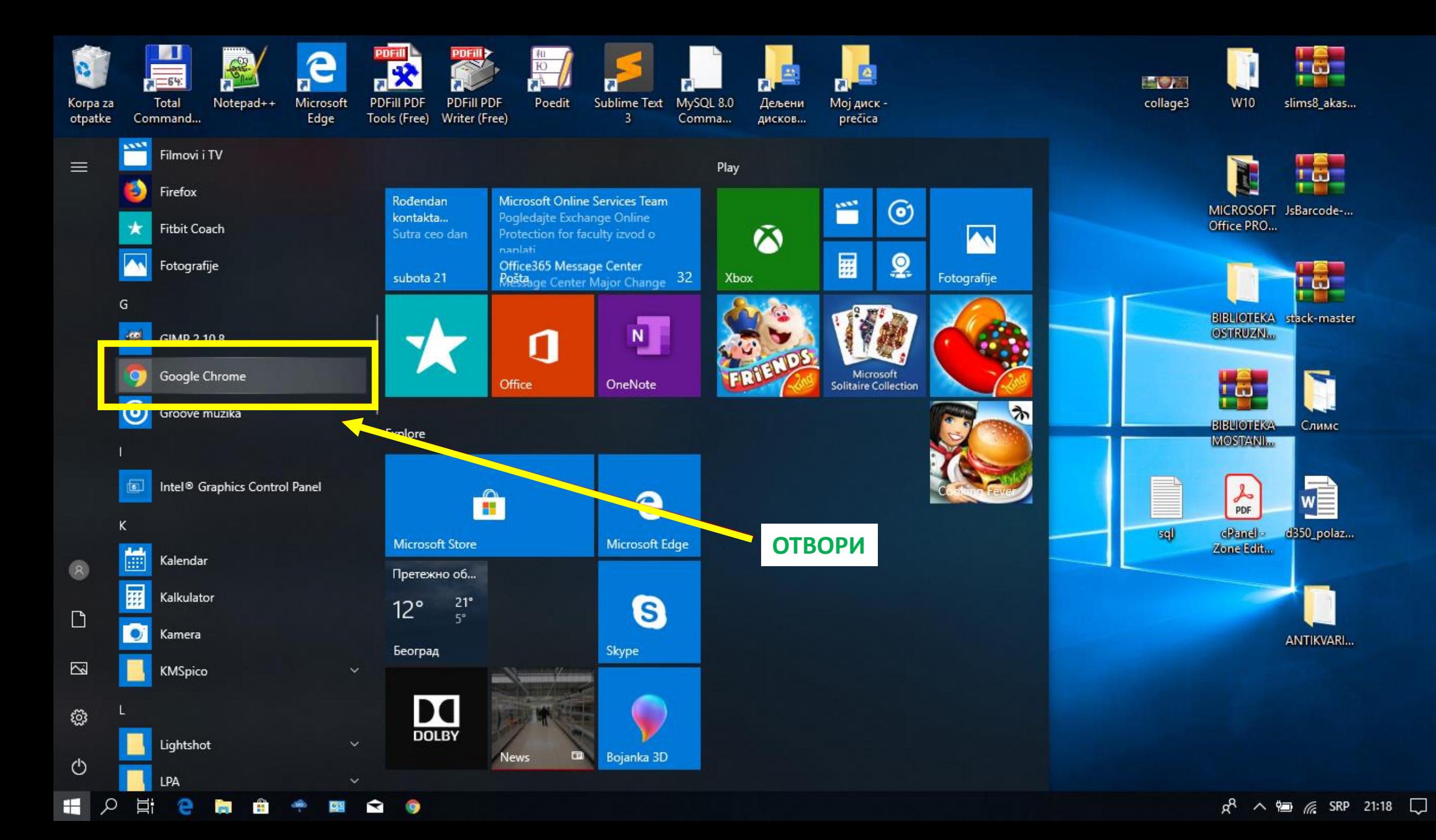

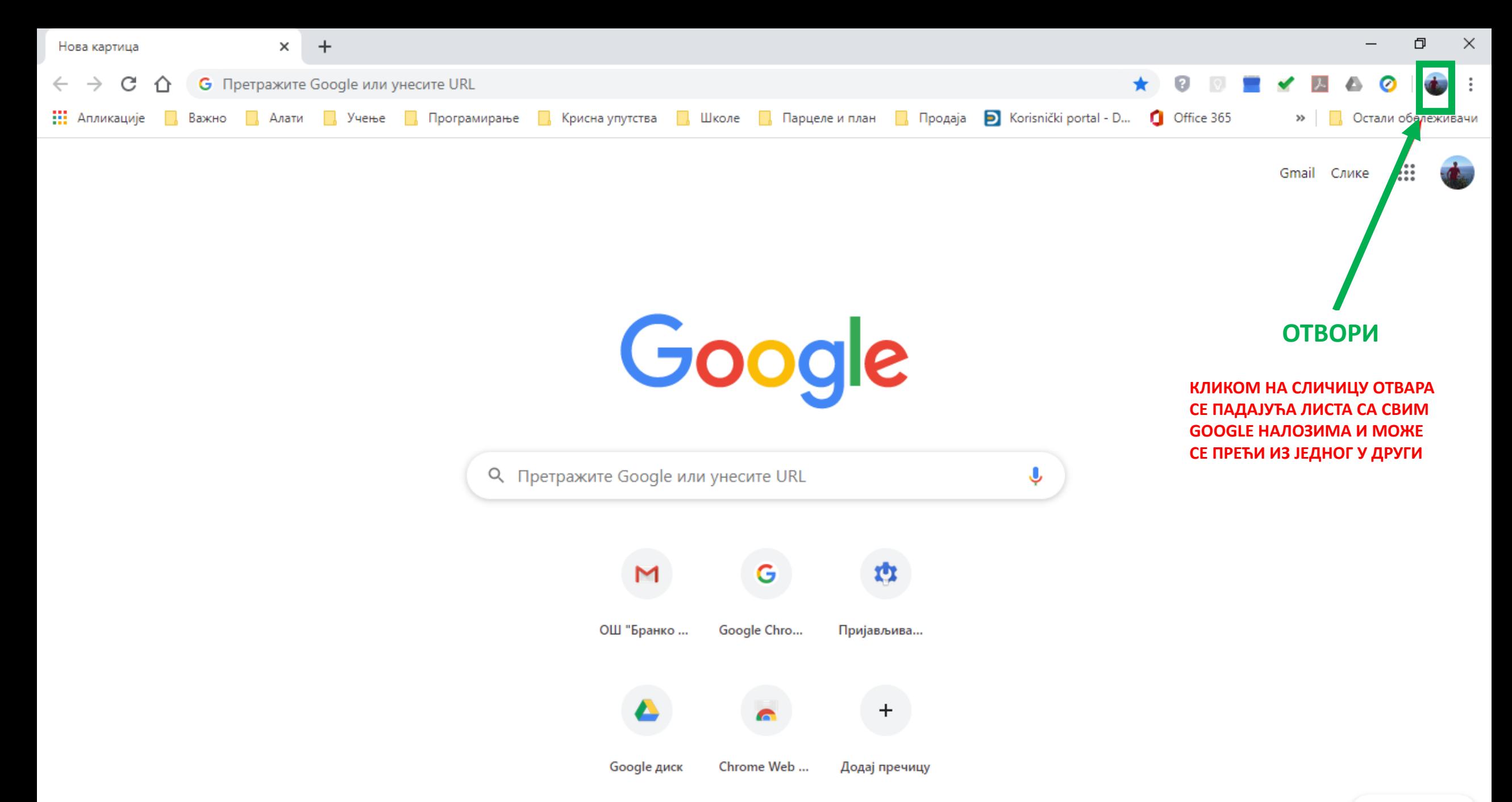

• Прилагоди

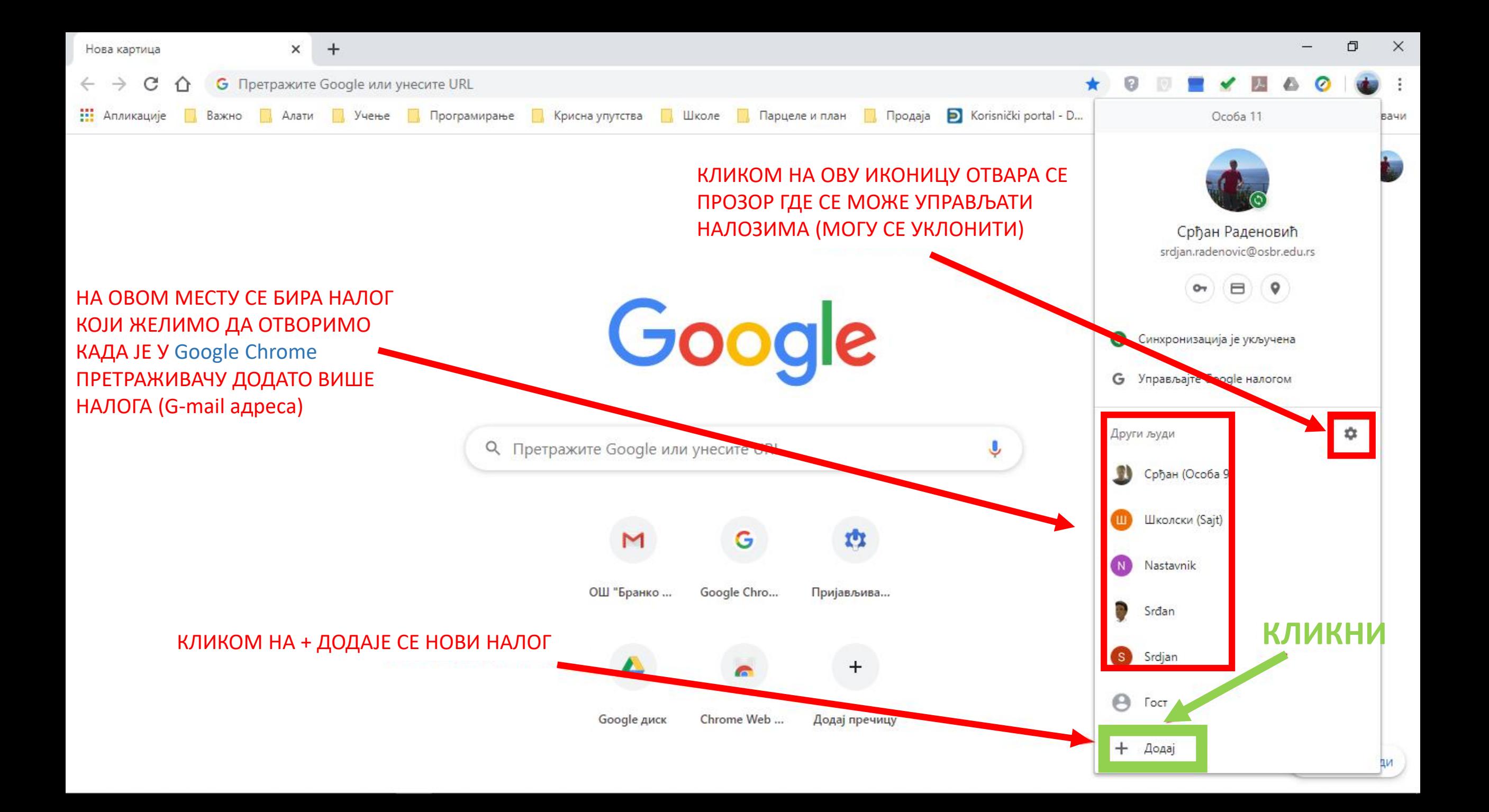

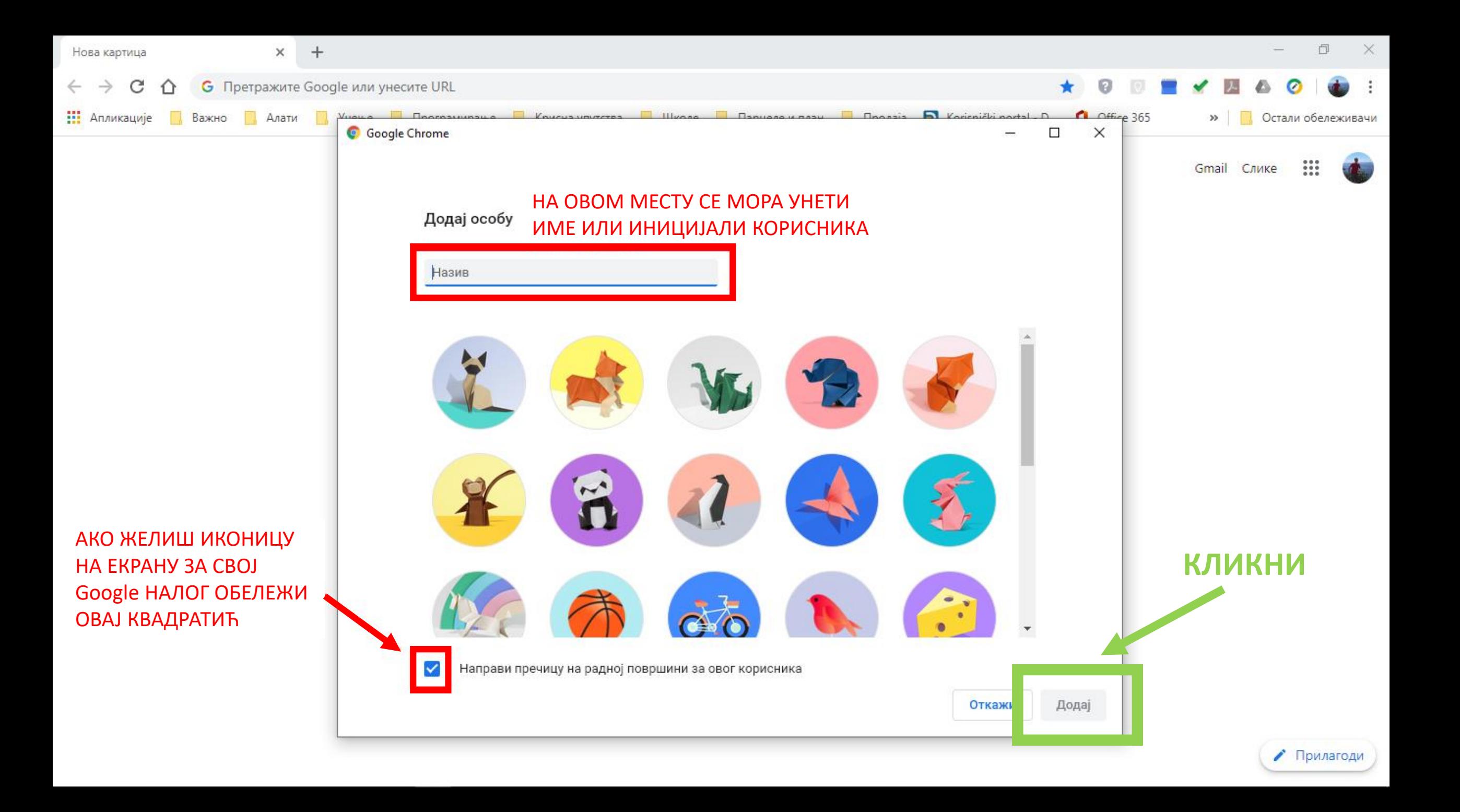

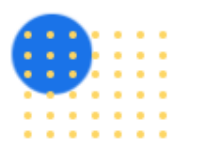

Подесите прегледач у неколико једноставних корака

# Прилагодите Chrome себи

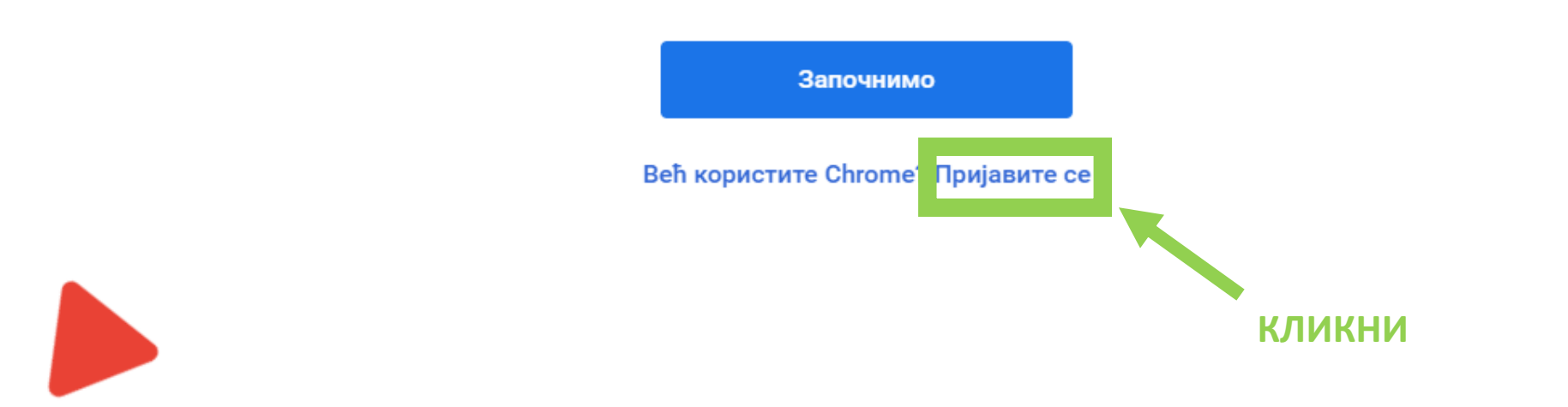

## Google

### Пријавите се у Chrome

Пријавите се помоћу Google налога да бисте преузели обележиваче, историју, лозинке и друга подешавања на свим својим уређајима

Ммејл адреса или телефон

#### Заборавили сте имејл адресу?

Ово није ваш рачунар? Употребите режим госта да бисте се пријавили у приватности. Сазнајте више

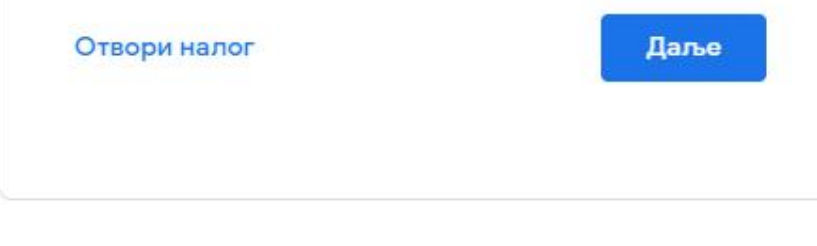

### УНЕТИ Е-АДРЕСУ За кориснике ОШ "Бранко Радичевић" треба уписати: ime.prezime@osbr.edu.rs - све малим словима без квачица

српски -

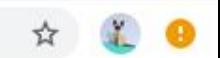

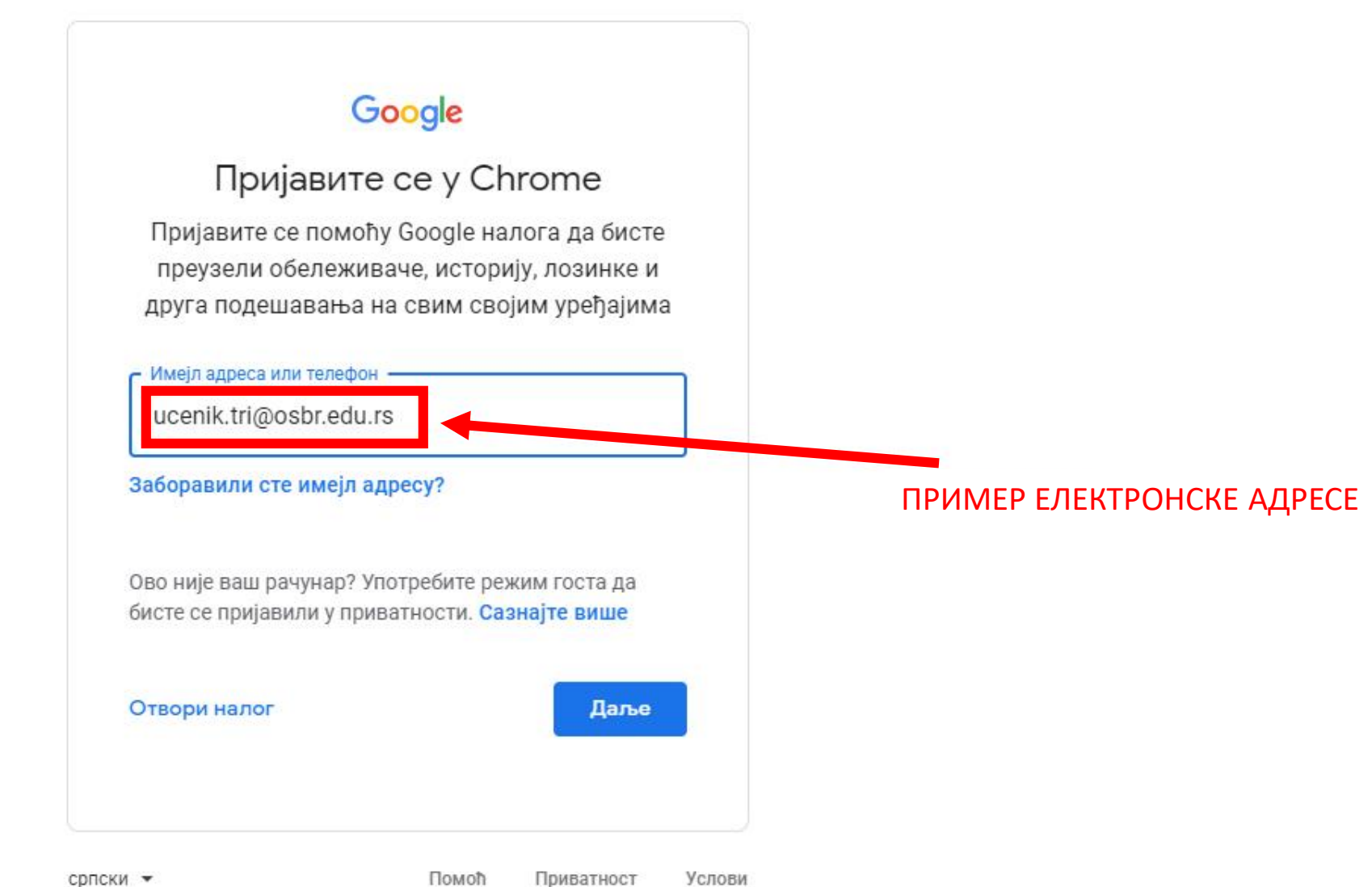

## Google

### Пријавите се у Chrome

Пријавите се помоћу Google налога да бисте преузели обележиваче, историју, лозинке и друга подешавања на свим својим уређајима

#### - Имејл адреса или телефон -

ucenik.tri@osbr.edu.rs

#### Заборавили сте имејл адресу?

Ово није ваш рачунар? Употребите режим госта да бисте се пријавили у приватности. Сазнајте више

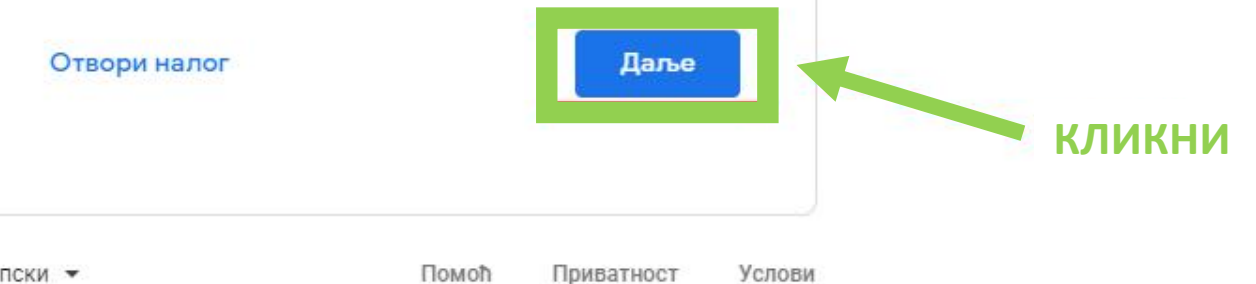

 $\Box$ 

Google Добро дошли **■** ucenik.tri@osbr.edu.rs v Унесите лозинку  $^{\circ}$ Заборавили сте лозинку? Даље УПИШИ ПРИВРЕМЕНУ ЛОЗИНКУ За кориснике ОШ "Бранко Радичевић" треба уписати: Vmostanica - на почетку је велико, а остало су мала слова латинице без квачица

O

☆

Google Добро дошли ● ucenik.tri@osbr.edu.rs v - Унесите лозинку  $\circledcirc$ .......... Заборавили сте лозинку? Даље КЛИКОМ НА ИКОНИЦУ ЛОЗИНКА ЋЕ ПОСТАТИ ВИДЉИВА ШТО ОМОГУЋАВА ПРЕГЛЕД ИСПРАВНОСТИ ЛОЗИНКЕ

 $\Box$ 

☆

←

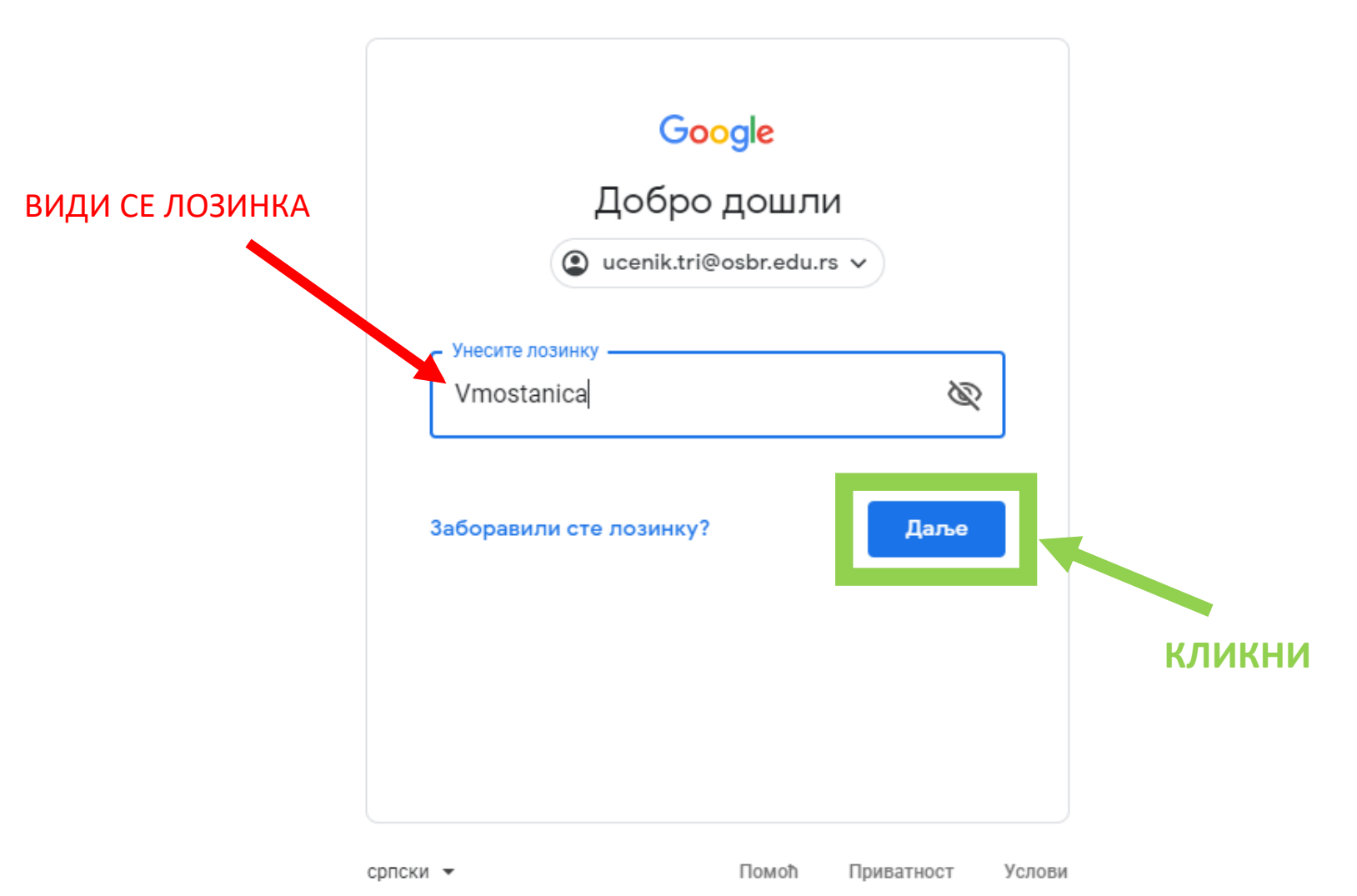

 $\bullet$ 

☆

Google Добро дошли **■** ucenik.tri@osbr.edu.rs v Направите јаку лозинку Направите нову, јаку лозинку коју не користите за друге веб-сајтове У ОБА ПОЉА СЕ УПИСУЈЕ Прављење лозинке НОВА ЛОЗИНКА КОЈУ ТРЕБА Ø **УПАМТИТИ** Предлог Најмање 8 знакова Лозика може почети великм словом, у наставку мала Потврда слова и на крају број. Лозинка мора имати најмање 8 симбола и требало би да буду Даље различити (велика слова, мала слова, бројеви)

 $\Box$ 

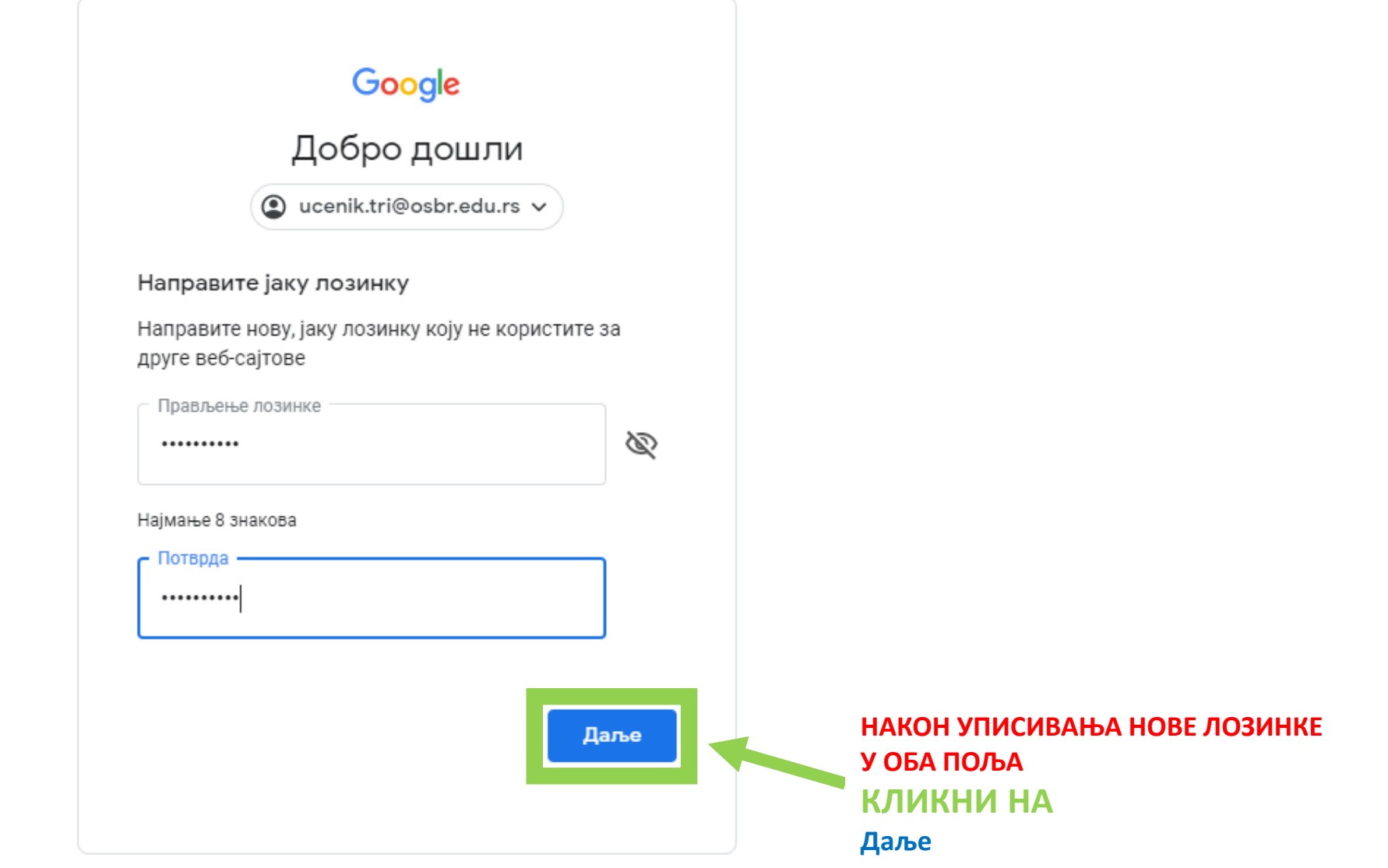

 $\Box$ 

 $\mathsf{X}$ 

 $\bullet$ 

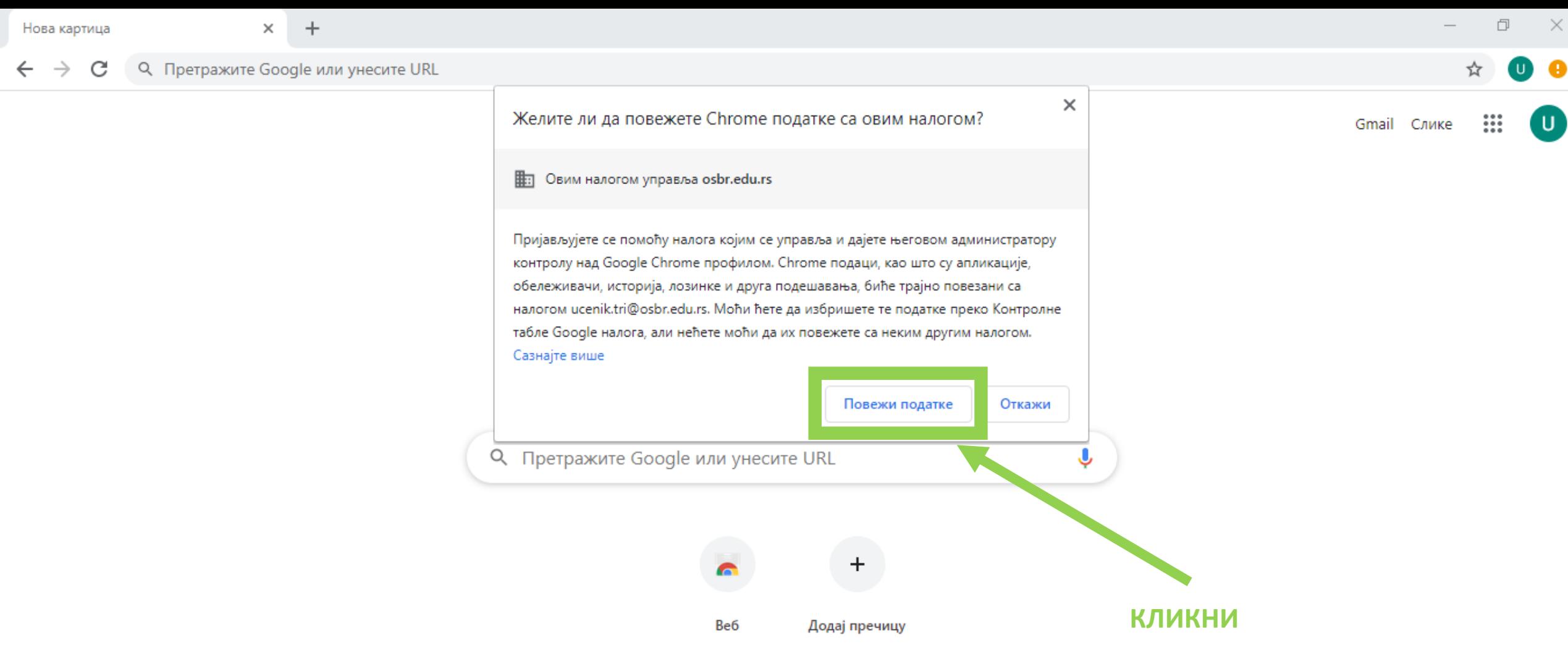

 $\blacktriangleright$  Прилагоди

 $+$ 

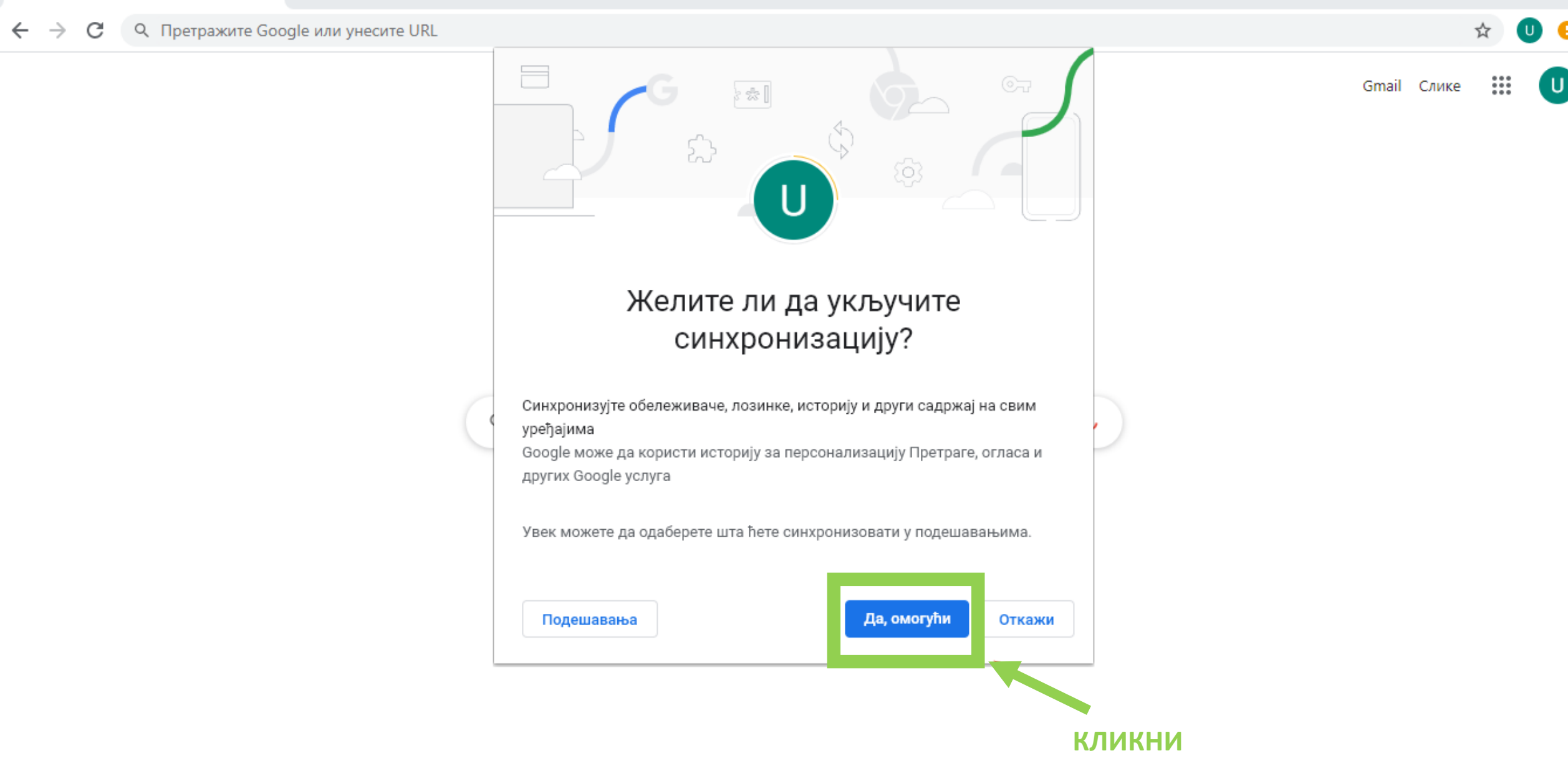

#### $\mathbf{0}$  e ☆

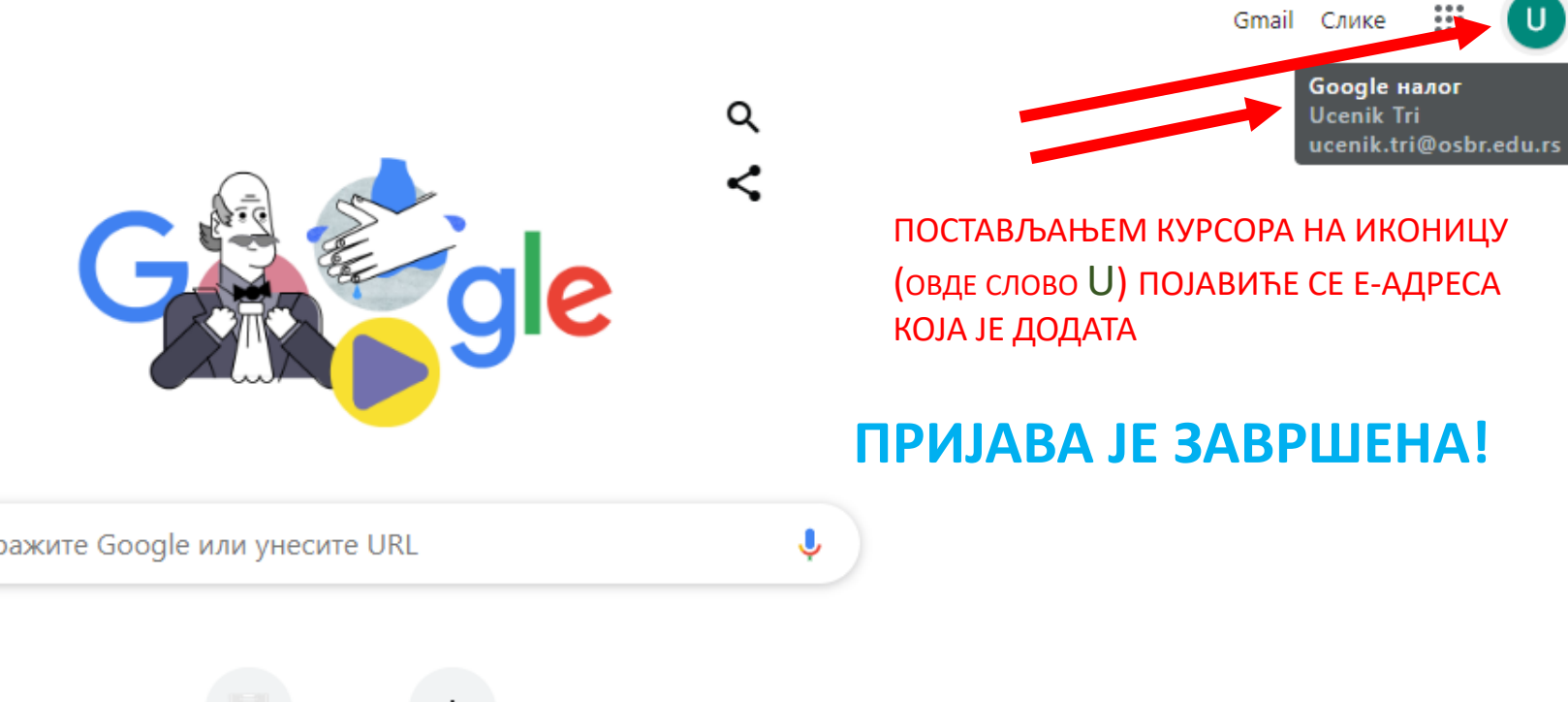

Q Претражите Google или унесите URL

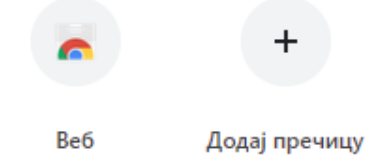

https://accounts.google.com/SignOutOptions?hl=sr&continue=https://www.google.com%3Fhl%3Dsr

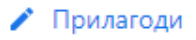

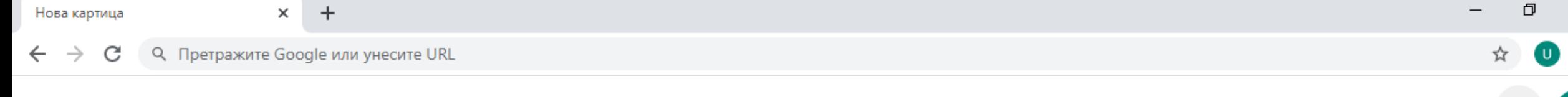

Be6

Додај пречицу

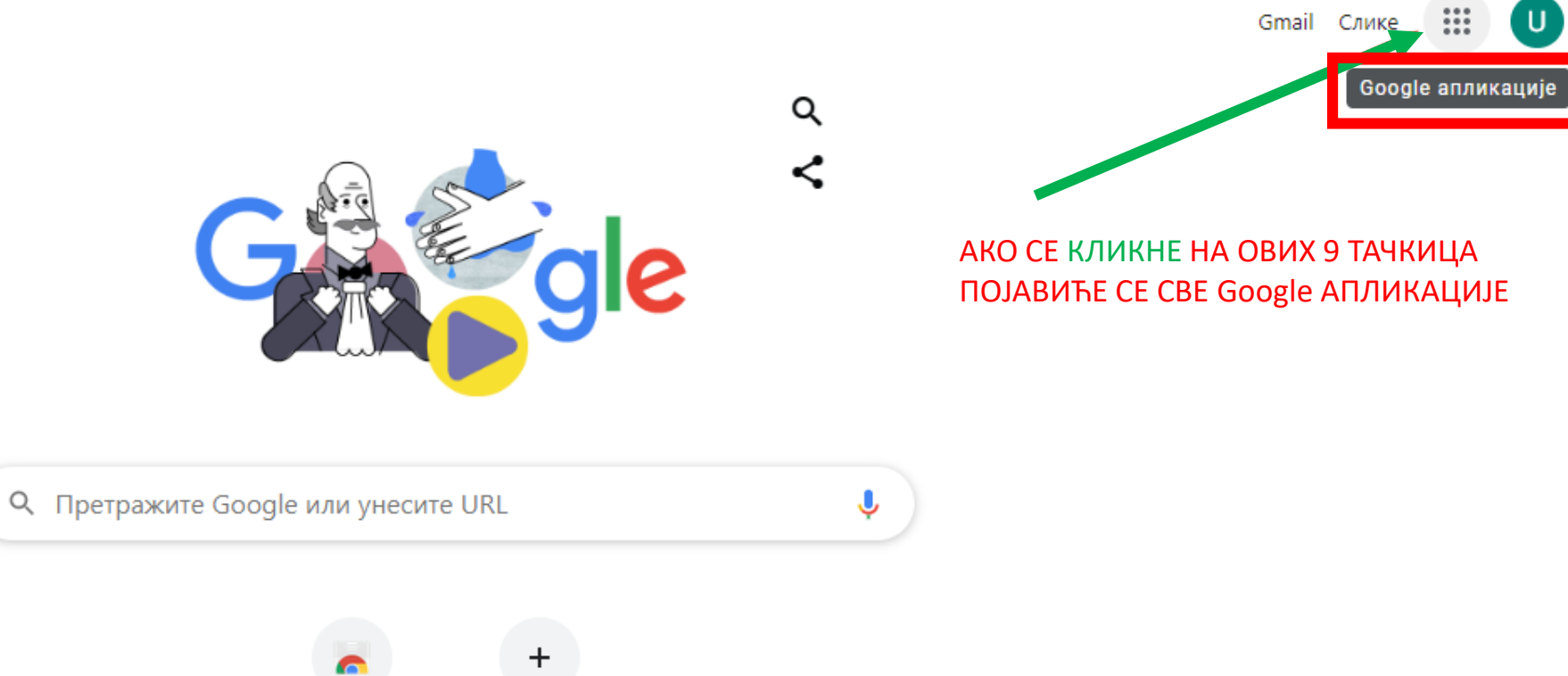

 $\times$ 

 $\bullet$ 

 $\left| \mathsf{U} \right|$ 

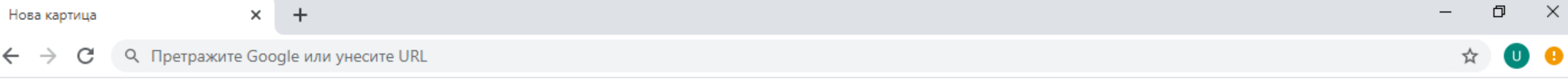

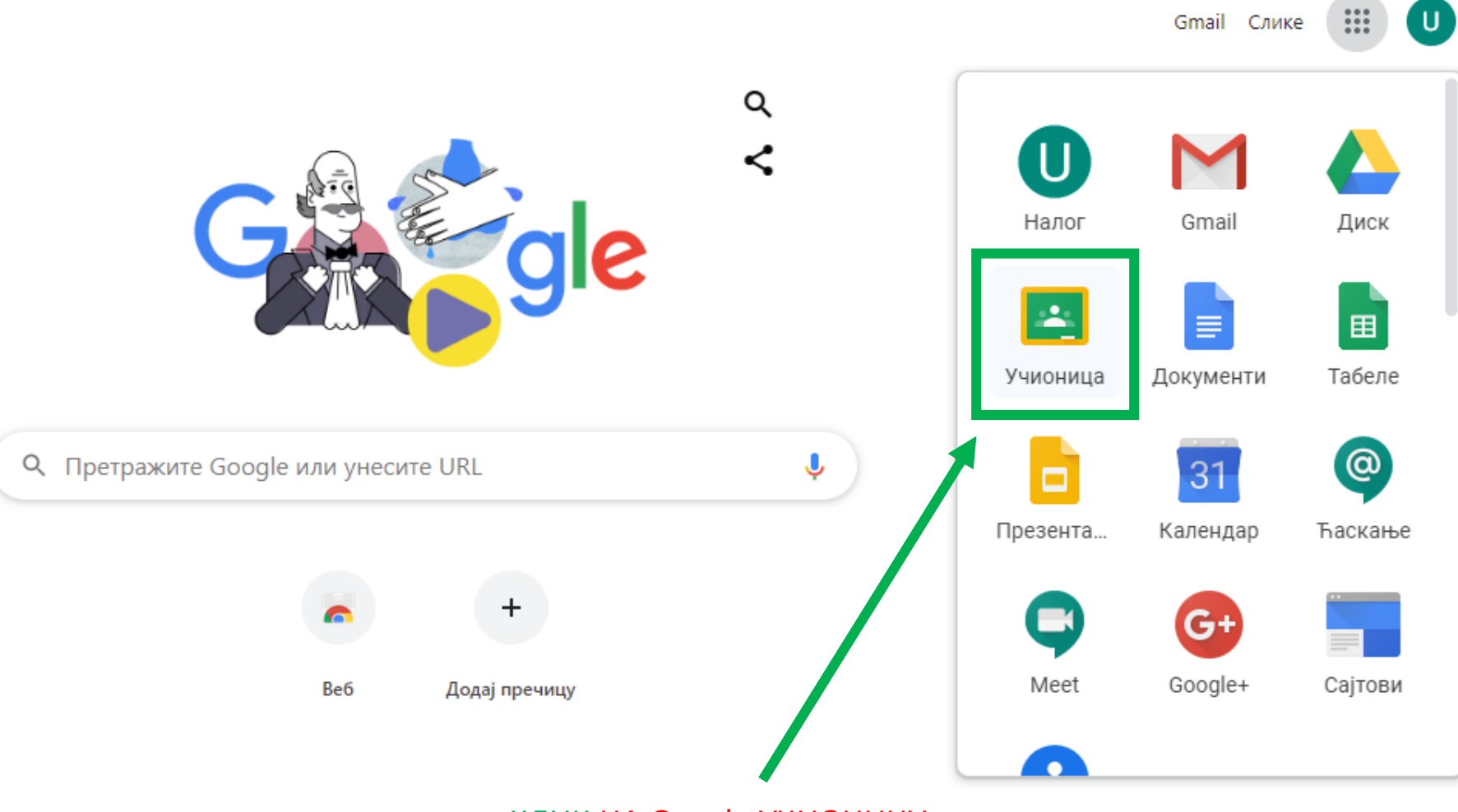

КЛИК НА Google УЧИОНИЦУ

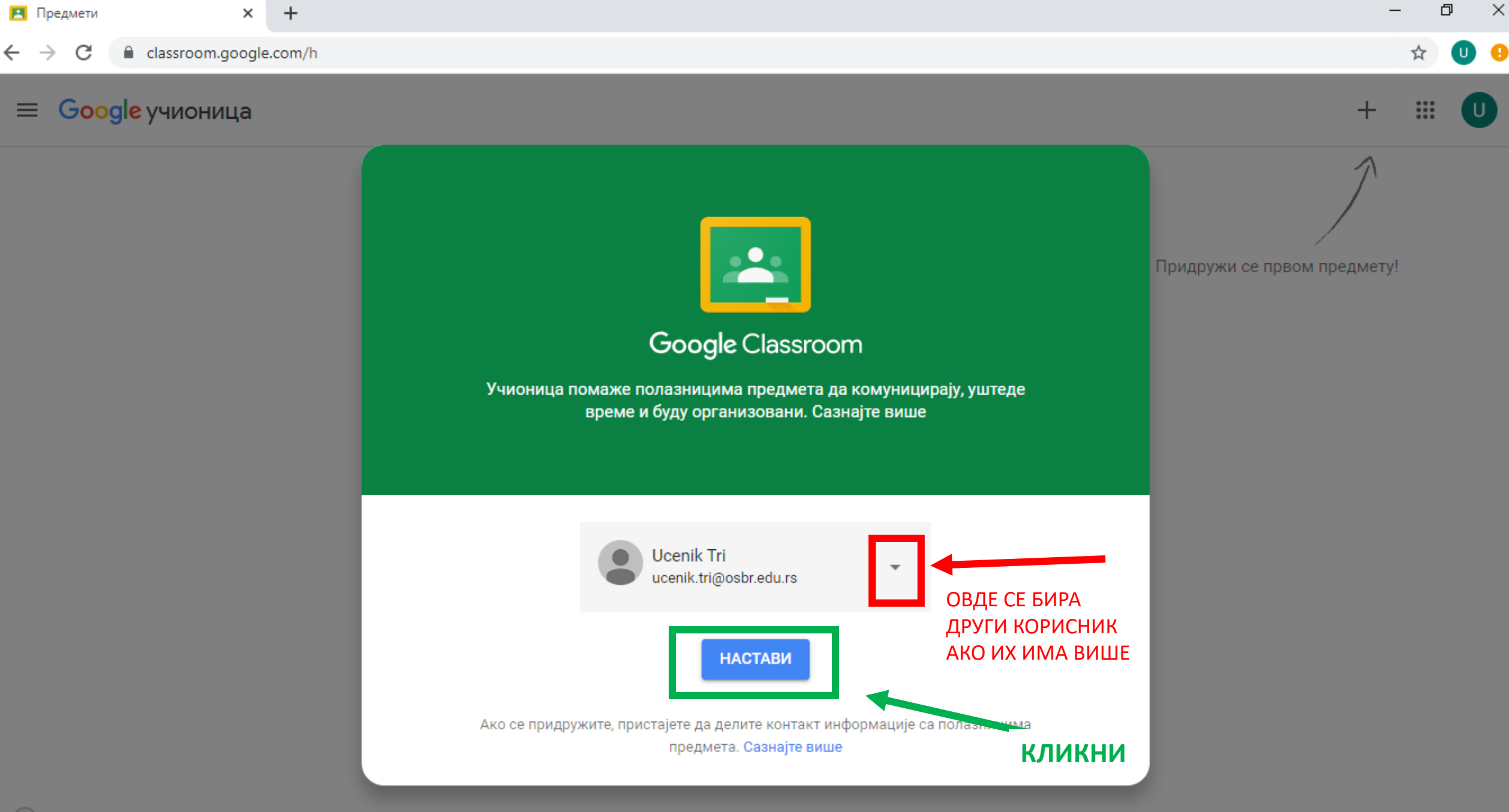

 $\circledcirc$ 

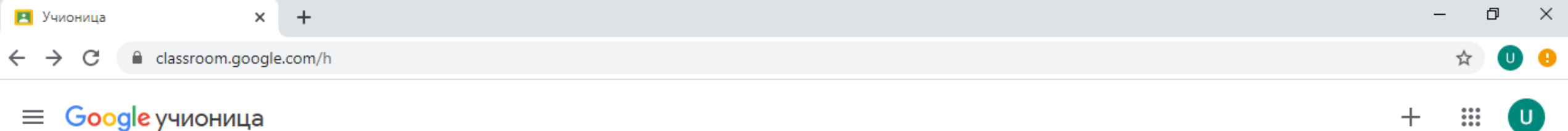

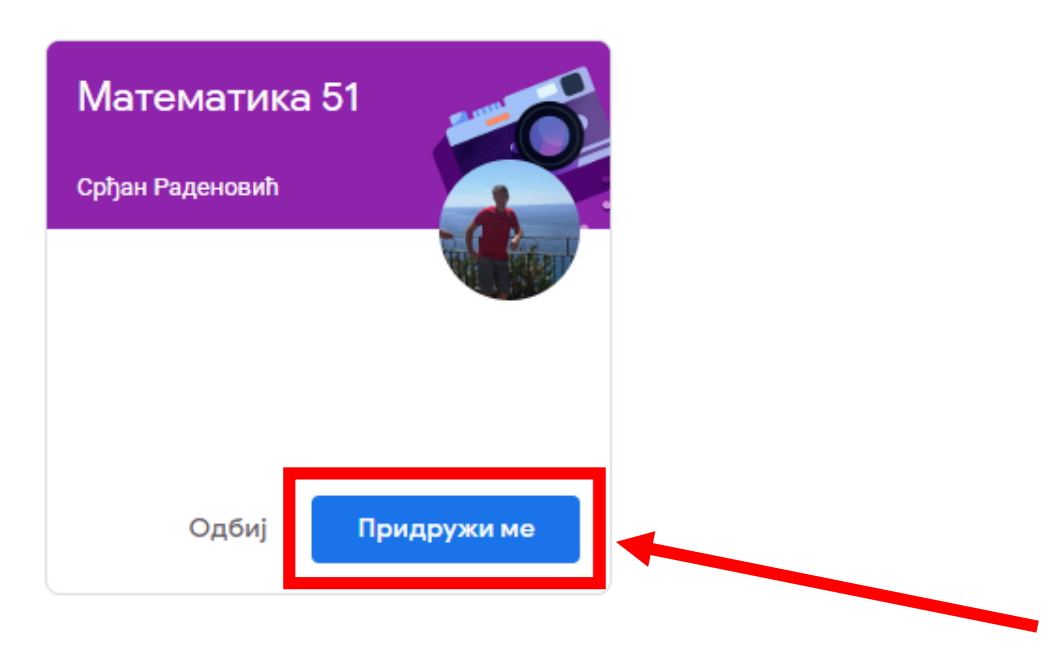

АКО СИ ПОЗВАН ОД СТРАНЕ НАСТАВНИКА КОЈИ ЈЕ НАПРАВИО УЧИОНИЦУ, ОНДА КЛИКНИ НА Придружи ме

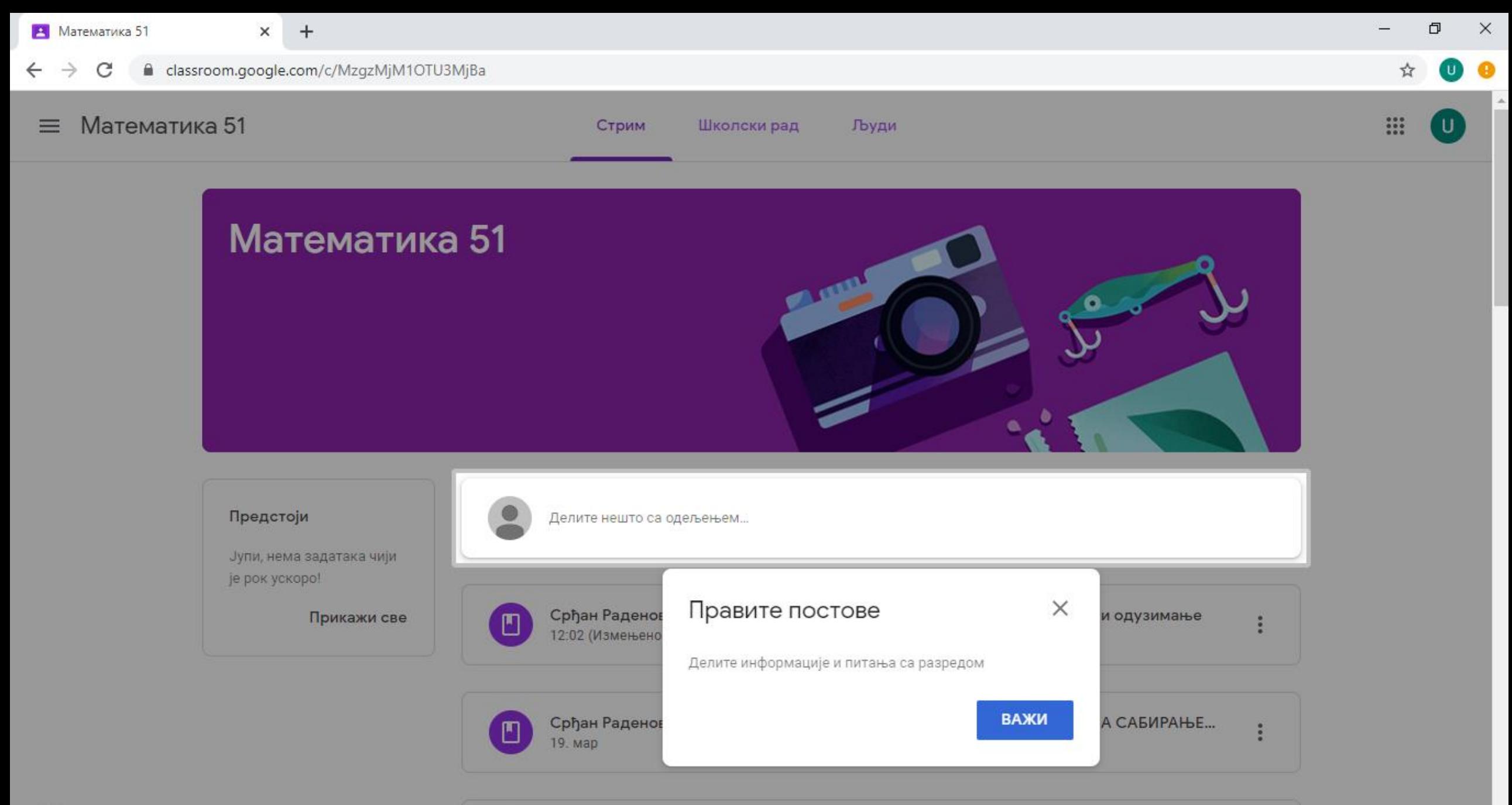

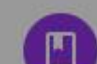

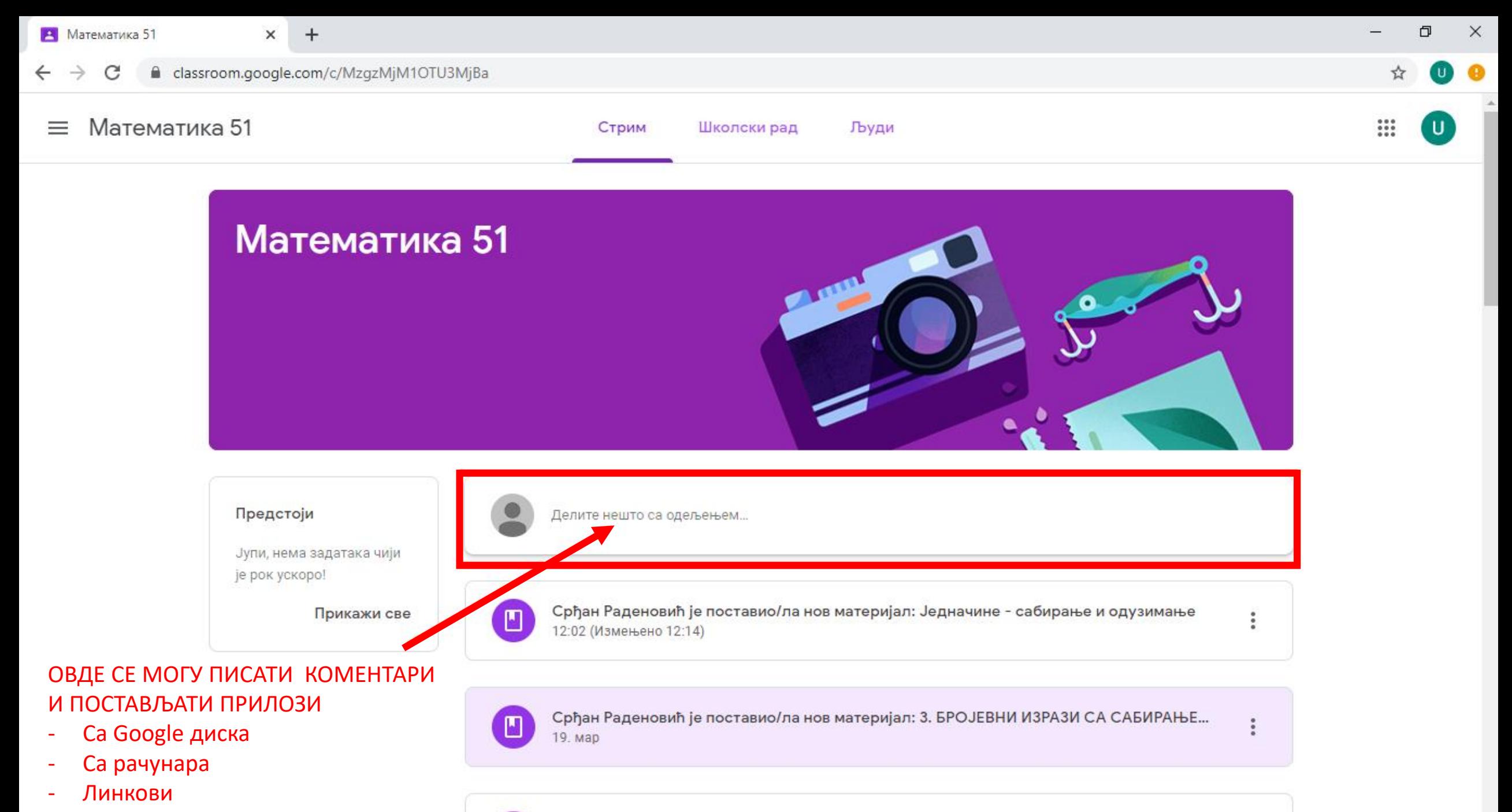

 $\blacksquare$ 

- YouTube снимци

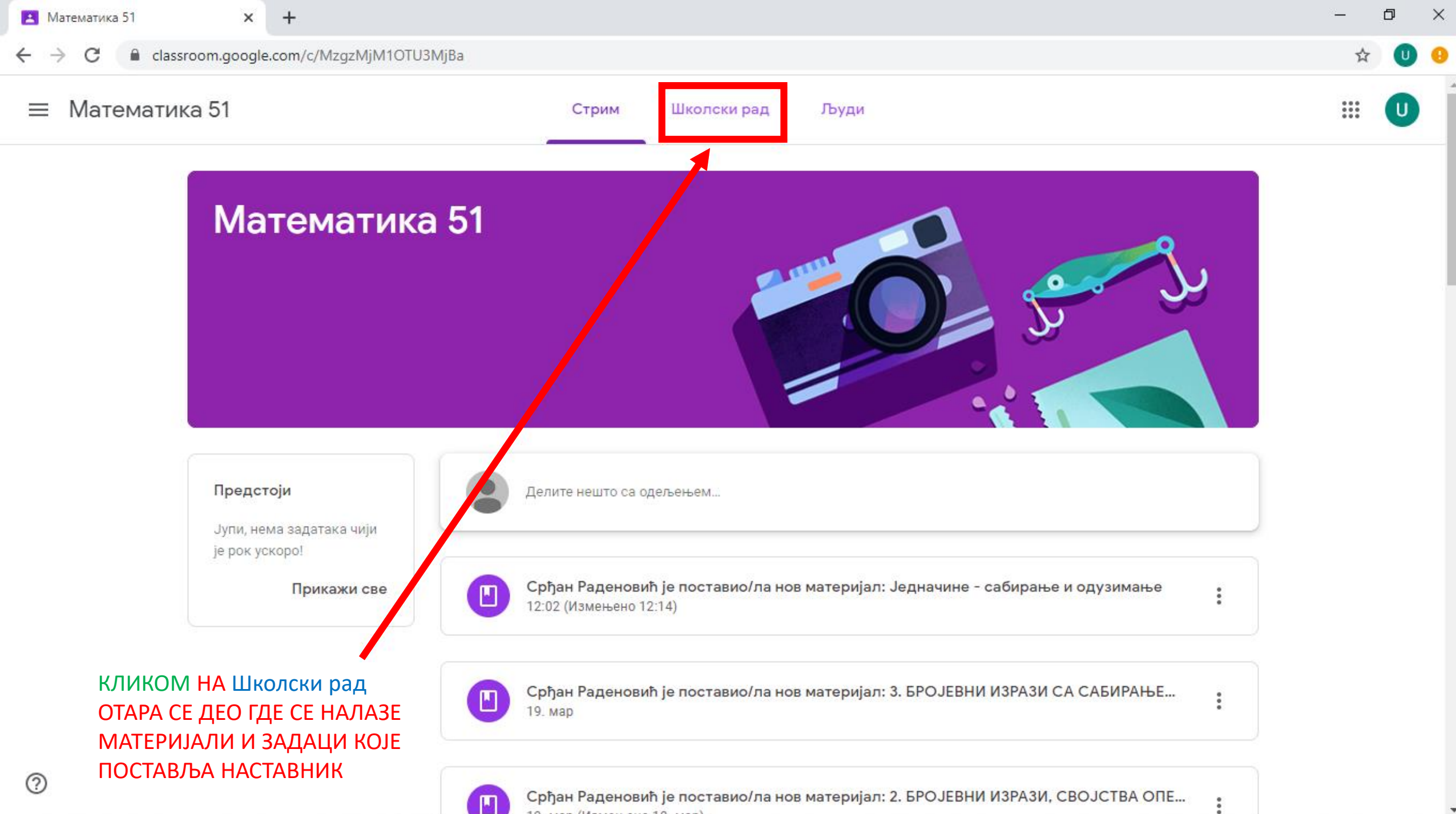

19 мар (Измењено 19 мар)

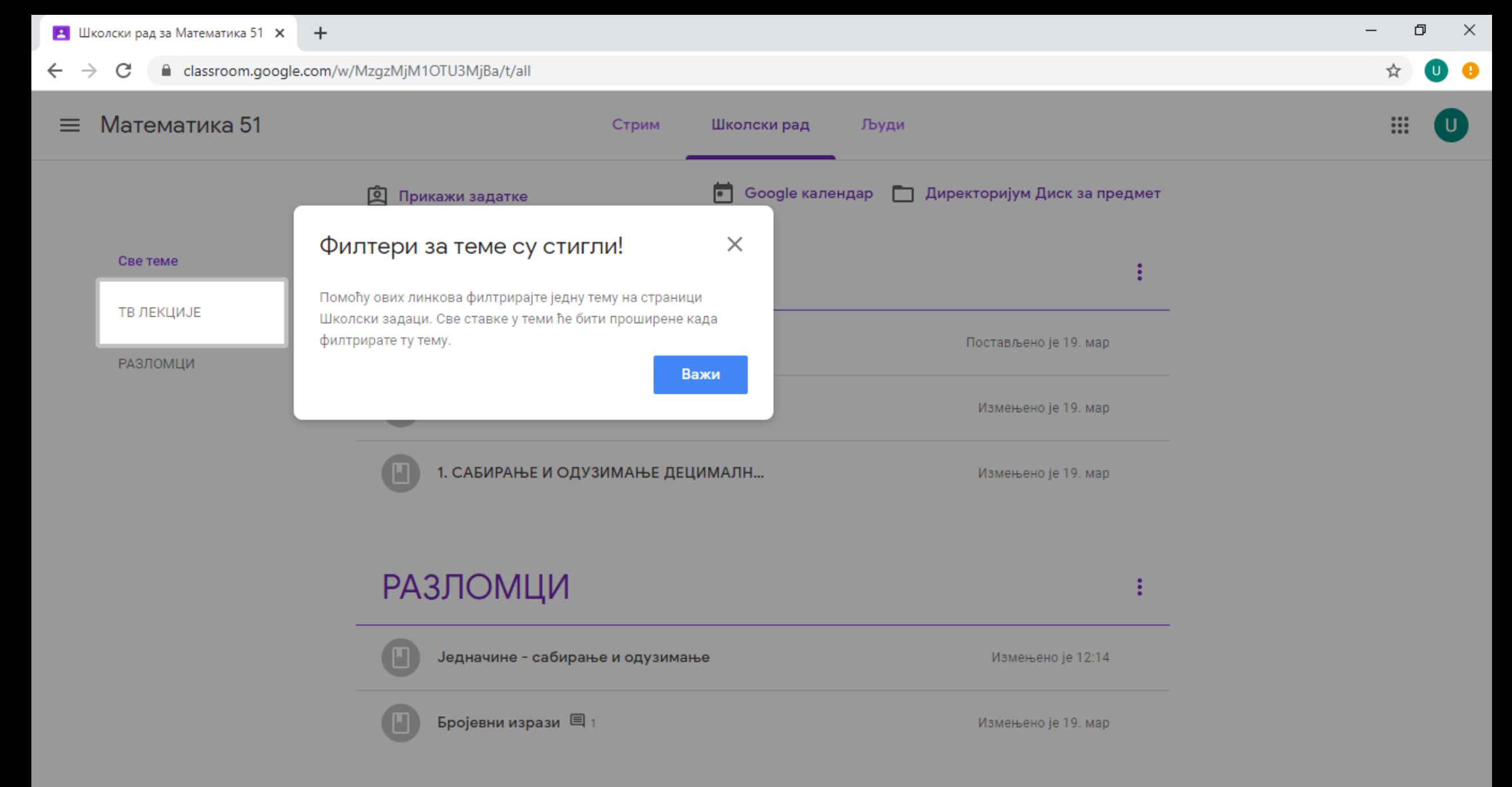

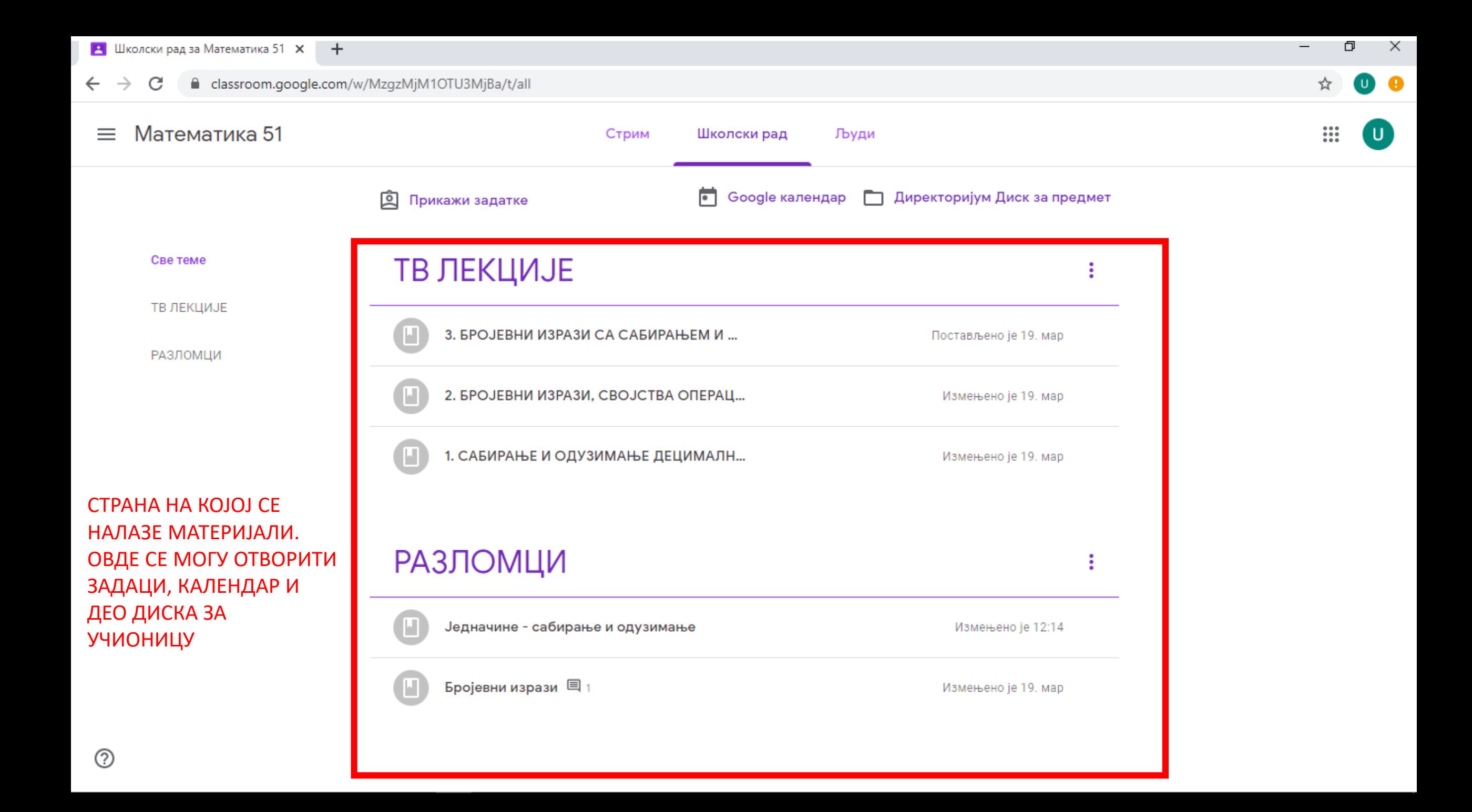

## **IIIVHO VCIIIEXA V PAДУ CA GOOGLE AЛATEMA**